## Установка платформы Mobile SMARTS на ПК

Последние изменения: 2024-03-26

Для корректной работы платформы Mobile SMARTS ваше оборудование должно [соответствовать](https://www.cleverence.ru/support/21552/) минимальным системным требованиям.

В процессе установки типовых продуктов «Клеверенса» ([«Магазин](https://www.cleverence.ru/RTL15/) 15», [«Склад](https://www.cleverence.ru/WH15/) 15») происходит самостоятельное скачивание последней версии платформы, поэтому предварительно устанавливать платформу Mobile SMARTS НЕ ТРЕБУЕТСЯ!

Для установки платформы Mobile SMARTS необходимо [скачать](https://www.cleverence.ru/downloads/?tags=Mobile+SMARTS) дистрибутив с сайта. Далее запустите файл MobileSMARTS.msi и следуйте указаниям мастера установки.

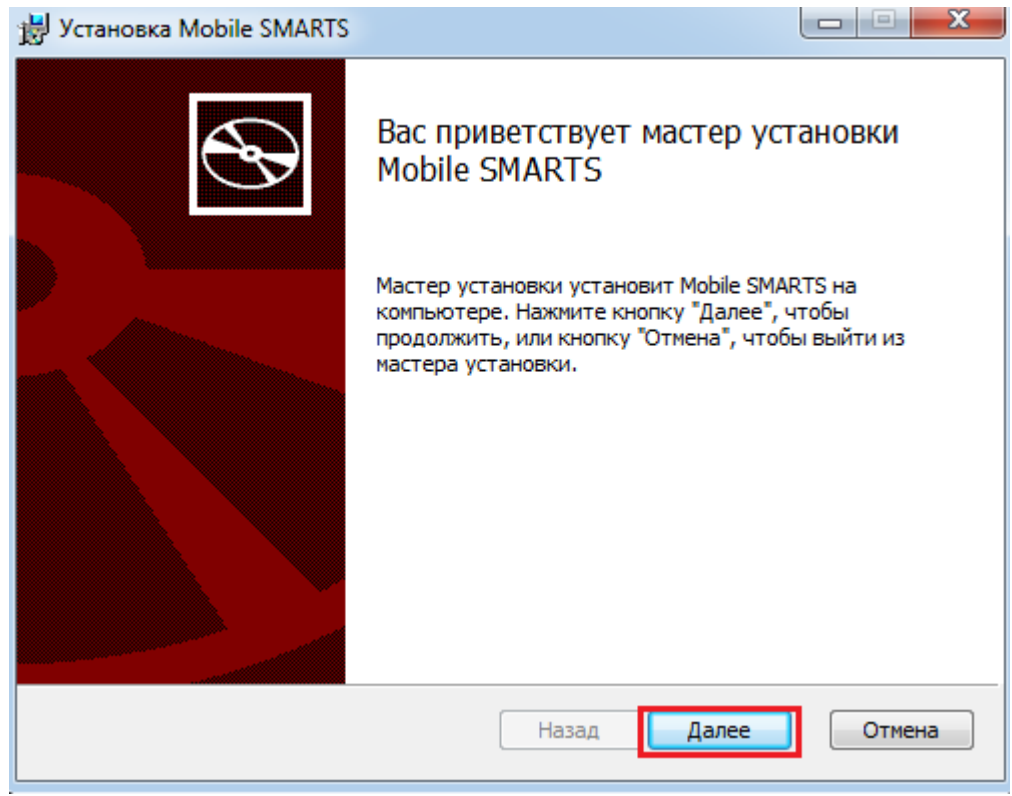

Для продолжения установки необходимо принять лицензионное соглашение.

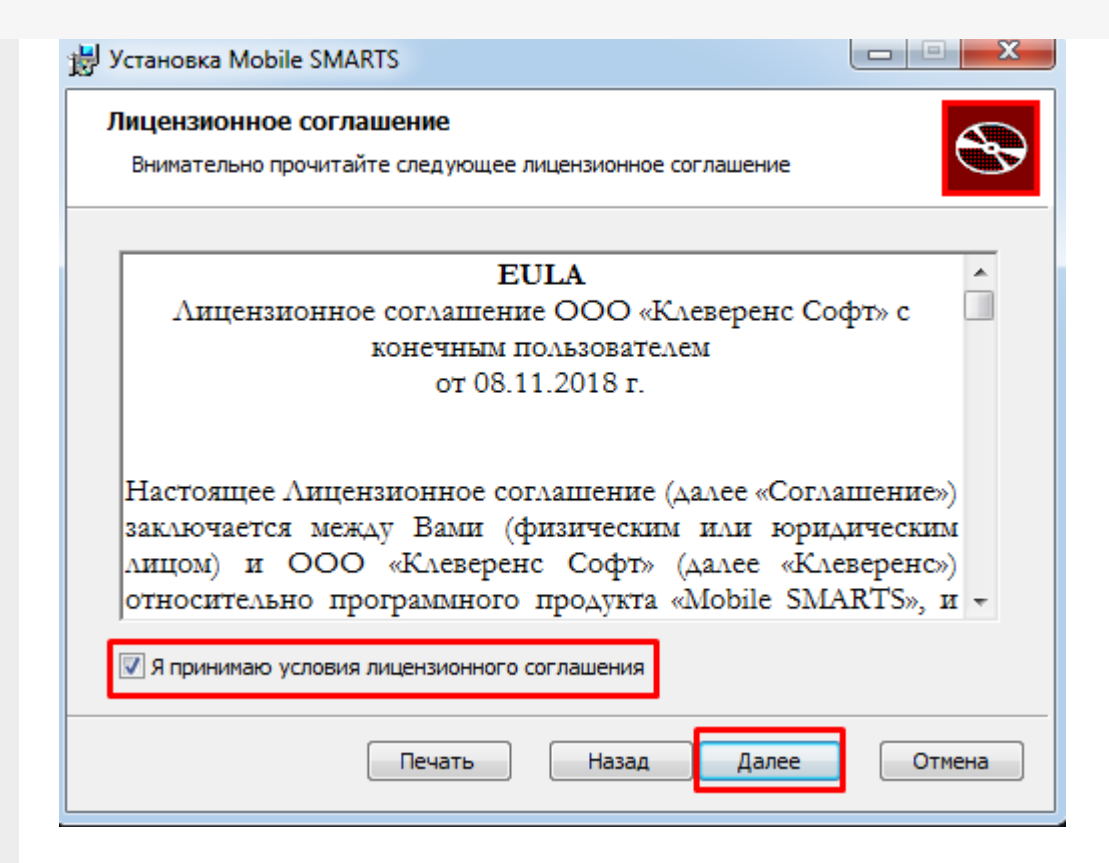

Далее выберите тип установки программы. Рекомендуемый тип - полная установка со всеми компонентами программы.

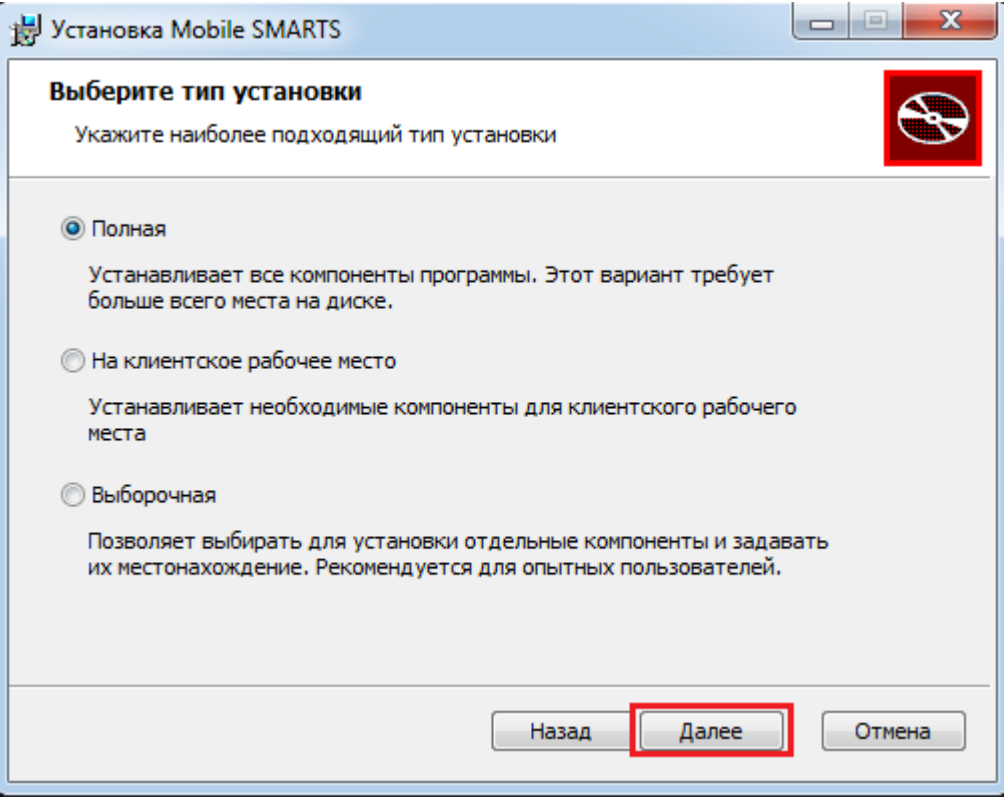

По умолчанию на компьютер устанавливается:

- Необходимые компоненты обязательные для установки [компоненты](https://www.cleverence.ru/support/%25D0%259C%25D0%25B5%25D0%25BD%25D0%25B5%25D0%25B4%25D0%25B6%25D0%25B5%25D1%2580+%25D0%25B1%25D0%25B0%25D0%25B7+%25D0%25B4%25D0%25B0%25D0%25BD%25D0%25BD%25D1%258B%25D1%2585+Mobile+SMARTS/) [платформы](https://www.cleverence.ru/support/Category:%25D0%259F%25D0%25BB%25D0%25B0%25D1%2582%25D1%2584%25D0%25BE%25D1%2580%25D0%25BC%25D0%25B0%20Mobile%20SMARTS%20v.3.0/) (панель [управления](https://www.cleverence.ru/support/category:%25D0%259F%25D0%25B0%25D0%25BD%25D0%25B5%25D0%25BB%25D1%258C+%25D1%2583%25D0%25BF%25D1%2580%25D0%25B0%25D0%25B2%25D0%25BB%25D0%25B5%25D0%25BD%25D0%25B8%25D1%258F+Mobile+SMARTS/) Mobile SMARTS, менеджер баз данных Mobile SMARTS).
- Сервер Mobile SMARTS (подробнее смотрите [«Архитектура](https://www.cleverence.ru/support/%25D0%2590%25D1%2580%25D1%2585%25D0%25B8%25D1%2582%25D0%25B5%25D0%25BA%25D1%2582%25D1%2583%25D1%2580%25D0%25B0+%25D1%2581%25D0%25B5%25D1%2580%25D0%25B2%25D0%25B5%25D1%2580%25D0%25B0+Mobile+SMARTS/) сервера Mobile SMARTS») если работа будет происходить только по прямому подключению (батч режим) сервер [устанавливать](https://www.cleverence.ru/support/%25D0%259D%25D0%25B0%25D1%2581%25D1%2582%25D1%2580%25D0%25BE%25D0%25B9%25D0%25BA%25D0%25B0+%25D0%25B1%25D0%25B0%25D0%25B7%25D1%258B+%25D0%25B4%25D0%25B0%25D0%25BD%25D0%25BD%25D1%258B%25D1%2585+Mobile+SMARTS/) не обязательно.
- Windows клиент ПК версия [клиентской](https://www.cleverence.ru/support/%25D0%259A%25D0%25B0%25D0%25BA+%25D0%25BF%25D0%25BE%25D0%25BF%25D1%2580%25D0%25BE%25D0%25B1%25D0%25BE%25D0%25B2%25D0%25B0%25D1%2582%25D1%258C+%25D1%2580%25D0%25B0%25D0%25B1%25D0%25BE%25D1%2582%25D1%2583+%25D0%25B4%25D1%2580%25D0%25B0%25D0%25B9%25D0%25B2%25D0%25B5%25D1%2580%25D0%25B0+%25D0%25B1%25D0%25B5%25D0%25B7+%25D0%25A2%25D0%25A1%25D0%2594/) программы , удобная для отладки процессов и тестирования.
- Client Installer [установщик](https://www.cleverence.ru/support/%25D0%25A3%25D1%2581%25D1%2582%25D0%25B0%25D0%25BD%25D0%25BE%25D0%25B2%25D0%25BA%25D0%25B0+Mobile+SMARTS+%25D0%25B4%25D0%25BB%25D1%258F+%25D0%25BC%25D0%25BE%25D0%25B1%25D0%25B8%25D0%25BB%25D1%258C%25D0%25BD%25D1%258B%25D1%2585+%25D1%2583%25D1%2581%25D1%2582%25D1%2580%25D0%25BE%25D0%25B9%25D1%2581%25D1%2582%25D0%25B2/) клиента на ТСД, работающих под Windows

CE и Mobile. Не требуется для установки клиента на устройства, работающих под [Android](https://www.cleverence.ru/support/category:%25D0%259A%25D0%25BB%25D0%25B8%25D0%25B5%25D0%25BD%25D1%2582+%25D0%25BF%25D0%25BE%25D0%25B4+Android/).

Нажмите кнопку «Установить».

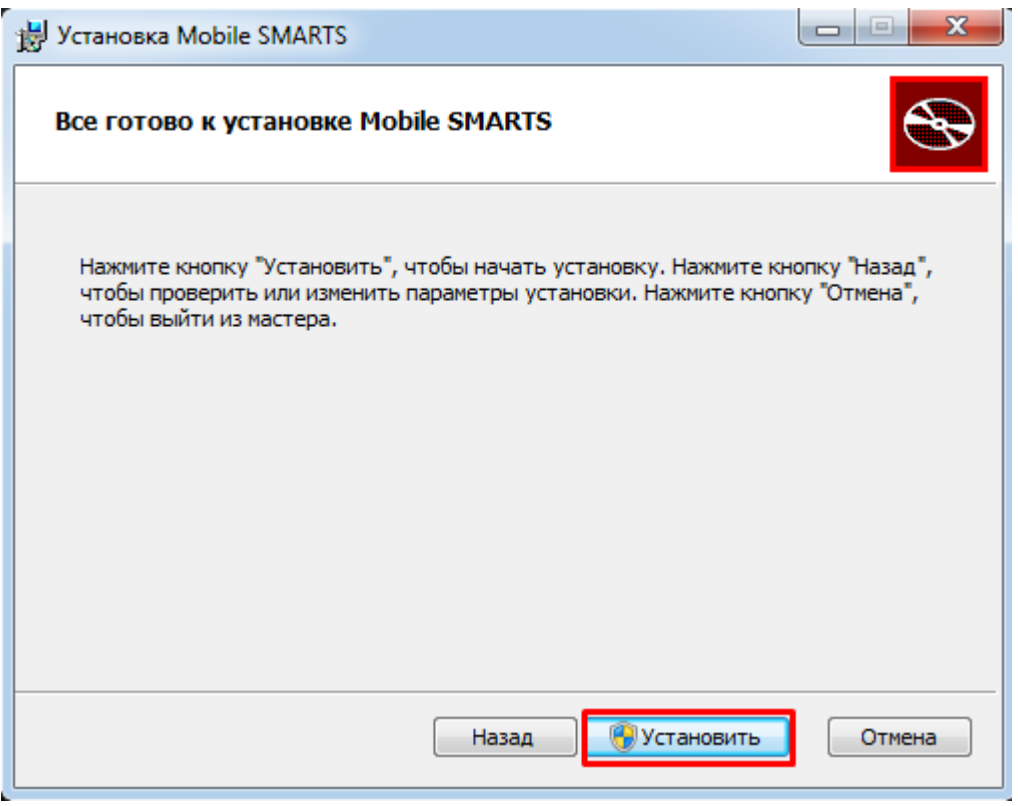

Далее происходит установка, которая может занять какое-то время.

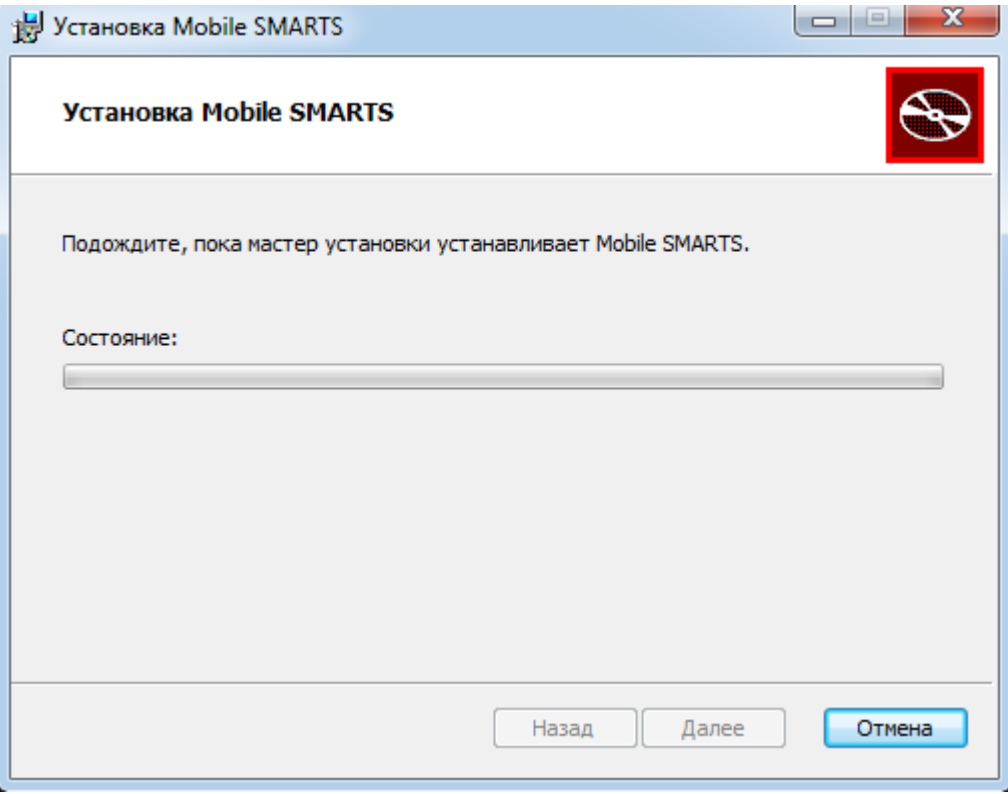

После завершения установки, нажмите кнопку «Готово».

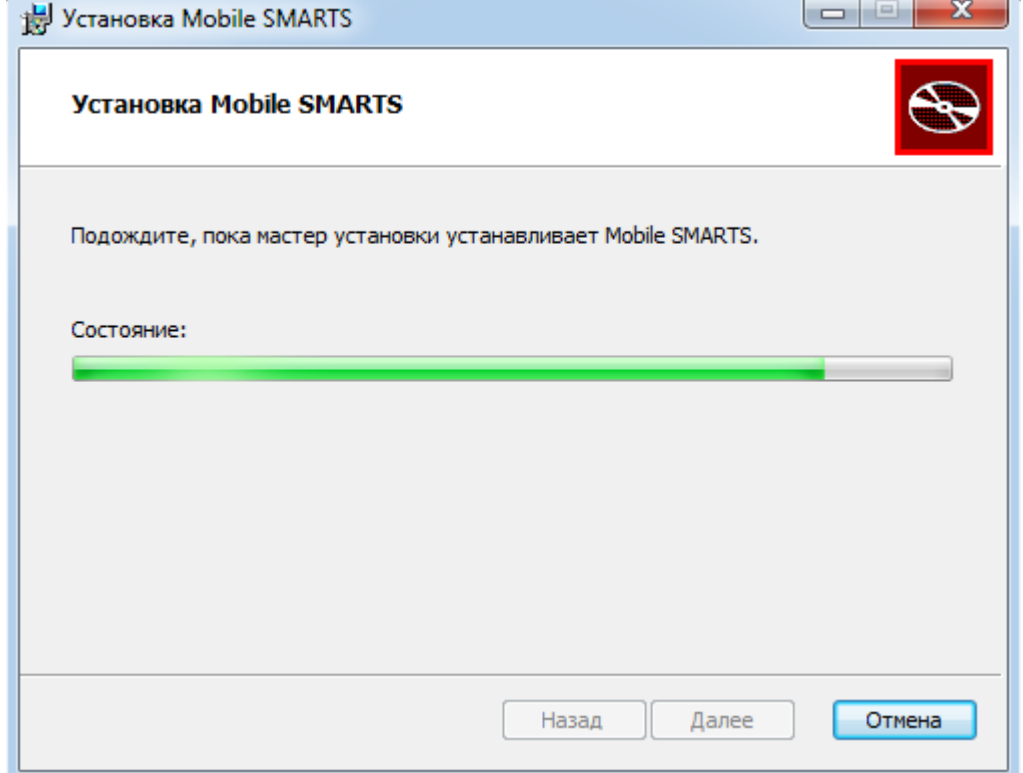

После установки платформы необходимо подключить базу данных.

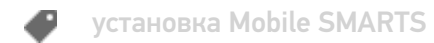

## Не нашли что искали?

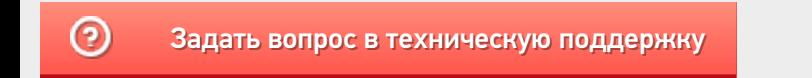